**NaviPlan**®

# **Planification du progrès**

La fonctionnalité Plan de progrès dans NaviPlan vous fournit une façon simple de faire le suivi des changements des objectifs de votre client au fil des ans.

Grâce à l'établissement d'objectifs à l'intérieur d'un plan recommandé et approuvé, la planification du progrès vous permet de :

- <sup>l</sup> mettre à jour les données financières aux valeurs actuelles;
- **ajouter de nouveaux comptes, des postes de** passifs et de flux monétaires;
- **ajouter ou modifier les stratégies relatives** aux comptes (disponible uniquement dans le plan de progrès de niveau 2);
- <sup>l</sup> ajouter ou modifier les polices d'assurancevie;
- **.** régler le financement des objectifs;
- <sup>l</sup> exécuter des rapports de comparaison en parallèle.

#### Approbation d'un plan

Un plan existant de niveaux 1 ou 2 doit avoir obtenu le statut Approuvé pour que vous puissiez créer un plan de progrès. Pour approuver un plan, suivez les directives ci-dessous :

- 1. À partir de la liste des plans du client, sélectionnez le plan désiré et cliquez sur Déroulement des travaux.
- 2. Générez les rapports désirés, si ce n'est pas déjà fait, puis cliquez sur le bouton Proposer.
- 3. Cliquez sur le bouton Approuver.

Revenez à la liste des plans du client; le plan sera désormais non modifiable, et son statut deviendra Approuvé.

Conseil : Si vous n'êtes pas en mesure d'approuver vos propres plans, il est possible que votre société exige que vous soyez soumis à un processus d'approbation interne. Communiquez avec votre directeur de la conformité pour obtenir une approbation.

### Création d'un plan de progrès

Après l'approbation de votre plan, suivez les étapes suivantes en vue de créer votre plan de progrès :

1. À partir de la liste des plans du client, sélectionnez le plan désiré et cliquez sur Options du plan.

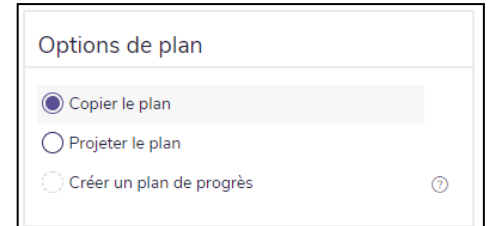

#### 2. Sélectionnez Créer un plan de progrès et appuyez sur Terminer.

Vous serez alors dirigé vers le plan de progrès où vous pourrez commencer à modifier les valeurs. Si vous revenez à la liste des clients, le statut de ce nouveau plan sera Progrès - Ébauche. Votre plan approuvé aura désormais le statut de Livré.

Un statut Livré est un statut de tenue de registres, il vous permet d'effectuer le suivi de la remise de vos plans approuvés à vos clients ou de la création d'un plan de progrès.

Conseil : Vous pouvez également marquer un plan comme étant livré à tout moment en cliquant sur le bouton Marquer comme livré sur la liste des plans.

#### Analyse des plans de progrès

Au sein des plans de progrès, les données financières provenant du scénario réel du plan approuvé seront utilisées comme données financières de base du plan de progrès. Vous serez en mesure d'apporter des ajustements aux données dans la section Saisir les données financières.

## **NaviPlan**<sup>®</sup>

Après avoir fait des ajustements, rendez vous à Sommaire des résultats pour suivre le progrès de chacun des objectifs de vos clients.

Le sommaire du progrès s'affiche au bas de la page Sommaire. Chaque objectif est divisé en colonnes intitulées comme suit :

- <sup>l</sup> Êtes-vous sur la bonne voie? : Cette colonne vous montre si vous êtes en voie d'atteindre votre objectif, en fonction des ajustements apportés au plan de progrès.
- Ce dont vous disposez aujourd'hui : Cette colonne affiche l'avoir net actuel, en date du plan, des comptes affectés à l'objectif.
- Où vous vous dirigez : Cette colonne affiche l'avoir net futur des comptes affectés à l'objectif au début de l'objectif.
- Où vous devriez vous diriger : Cette colonne affiche le montant que l'avoir net futur des comptes doit avoir atteint en vue d'atteindre l'objectif fixé au début de l'objectif.
- Date butoir de l'objectif : Cette colonne affiche la date de début de l'objectif; cette date sera configurée dans le plan de base utilisé pour créer votre plan de progrès.

Tous les objectifs qui satisfont ou excèdent leurs besoins seront affichés en vert; en revanche, tous les objectifs qui ne satisfont pas leurs besoins apparaîtront en rouge.

#### Production de rapports clients

Allez à Résultats - rapports clients. Une nouvelle section intitulée Progrès apparaîtra dans chaque catégorie d'objectif.

Cette section affichera les principales différences entre l'année en cours et l'année précédente en fonction des mises à jour et des nouvelles suggestions faites dans le plan de progrès.

Pour en savoir plus sur la création de rapports clients, ou pour obtenir plus d'information sur le formatage de rapports clients, cliquez [ici](http://www.advicentsolutions.net/LearningCenter/NaviPlanUSPremium/assets/_qrgs/npr_usa.pdf).